## **D.Install the TS-10 Digital Board, Check the Unit and Attach the Bottom Cover (TS-10 only)**

- 1. Install the four (4) screws into the digital board.
- 2. Pop the digital board onto the five (5) standoffs, **see Figure 2.**
- 3. Reconnect all the cables to the digital board, see **step C 2.**

#### **IMPORTANT! Make sure all audio cables are unplugged BEFORE turning the unit**

**on.** The first time you turn on the TS after updating the software, the unit may make a pop.

- 4. Turn the unit right side up and turn it on.
- **5. Reinitialize** by holding down the **Presets** button and pressing the upper left black soft button. Then answer YES by pressing the upper right soft button.
- 6. Check the software version by holding down **Presets** and pressing **System.**
- 7. The second line of the display briefly shows ROM V X.XX. The version number (X.XX) should be the same as that printed on the label of the newly installed EPROMs.
- 8. Turn the unit off and turn it upside down.

### **USE NO MORE THAN 8 INCH POUNDS WHEN INSTALLING SCREWS!**

- 9. Replace all the screws in the base and rear panels. **Note** that six (6) screws along key tip edge are self-tapping.
- 10. Load in the Sounds, Presets and Sequences that you saved in step B 1. See **Section H,** Disk Storage.

#### **11. Give the following items to the customer:**

- a) Manual Addendums for Versions 2.0, 2.01, and 3,
- b) General MIDI Logo Sticker,
- c) TSD-300 disk; and
- d) if provided, any other disks and/or software information sheets included with the kit.

# **E.Remove the TS-12 Bottom Cover and Digital Board (TS-12 only)**

- 1. Remove the bottom cover, **see Figure 3:**
	- a) remove the six  $(6)$  #8-18x1/4 self-tapping screws from the dimples in a line;
	- b) remove the one (1) M4xlOmm machine screw from the big dimple in the center of the base;
	- c) remove the two (2) #8-16x1/2 self-tapping screws from the wheel cover; and
	- d) remove the fifteen  $(15)$  #8-32x 1/4 machine screws.

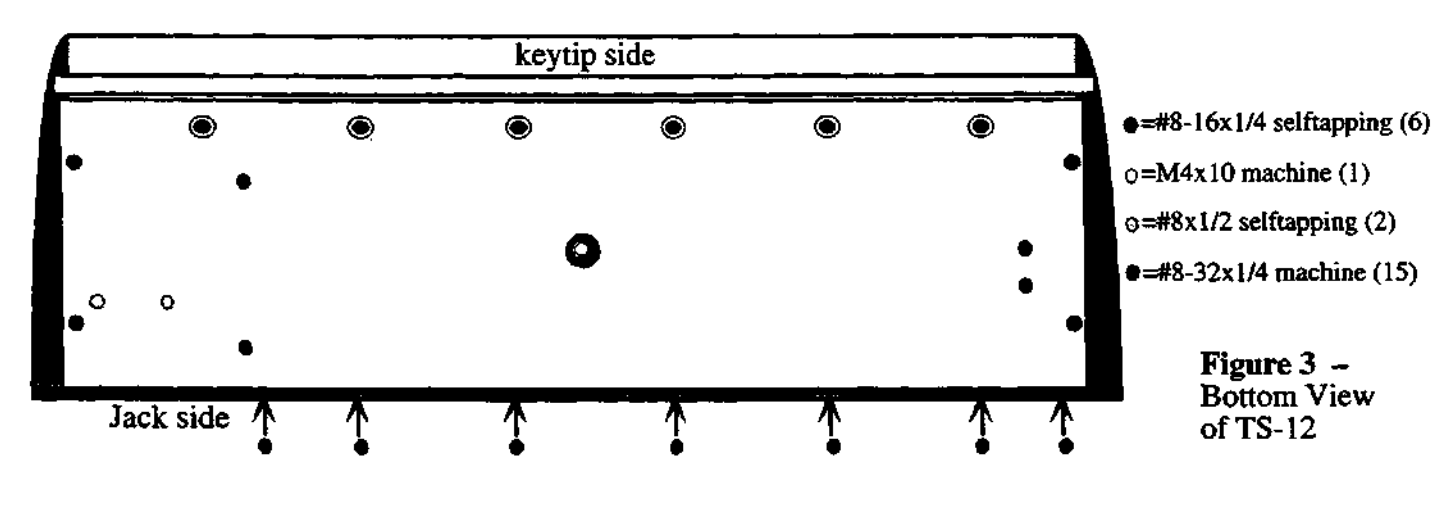

*Updating a TSfor General MIDI page 3*